## **Getting started**

When you download the IDERA SQL Comparison Toolset from our web site, you receive an .msi file that you can run to install the IDERA SQL Comparison Toolset package. The installation set up adds the IDERA file group under the All Programs menu as well as places shortcuts of the IDERA SQL Schema Compare and IDERA SQL Data Compare on the desktop.

For two weeks from the installation date the products are fully functional and have no restrictions. After the trial period expires, you must acquire a license. You can purchase a license from our website at [IDERA.com.](http://www.idera.com/Products/SQL-Toolbox/SQL-comparison-toolset/)

Total compare from data to schema with IDERA SQL Comparison Toolset. [Learn more](https://www.idera.com/productssolutions/sqlserver/sqlcomparisontoolset) > >

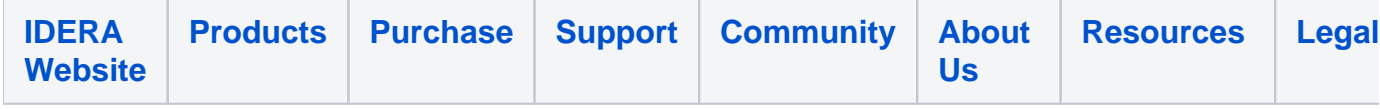